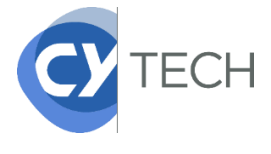

# **PROCÉDURE CRÉATION D'UN COMPTE PERSONNEL « Mes Services »**

Vous disposez déjà d'un compte MesServices si vous vous êtes inscrit sur Parcoursup au cours de ces 4 dernières années. Si ce n'est pas le cas, vous devez créer votre compte personnel.

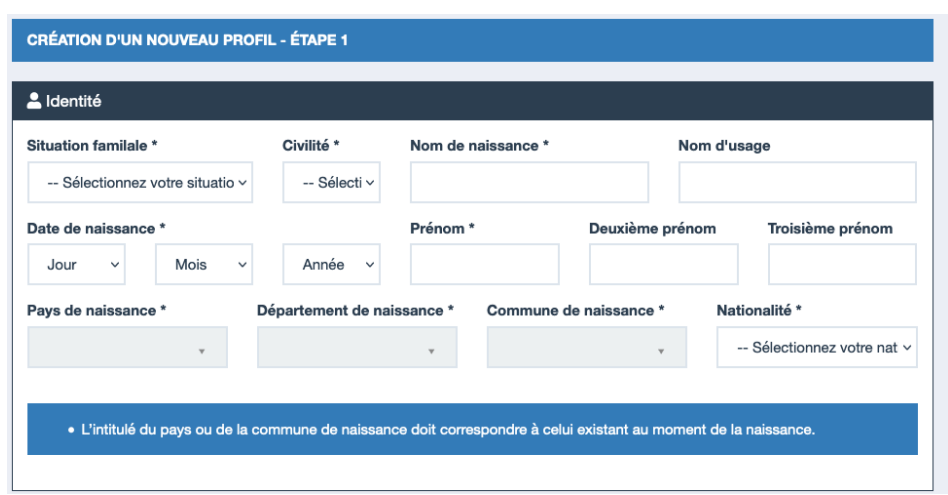

#### **1/ Complétez la première étape du formulaire.**

**2/ Renseignez une adresse courriel valide et inscrire votre INE, si vous n'en avez pas, cochez « Je n'ai pas d'INE ».**

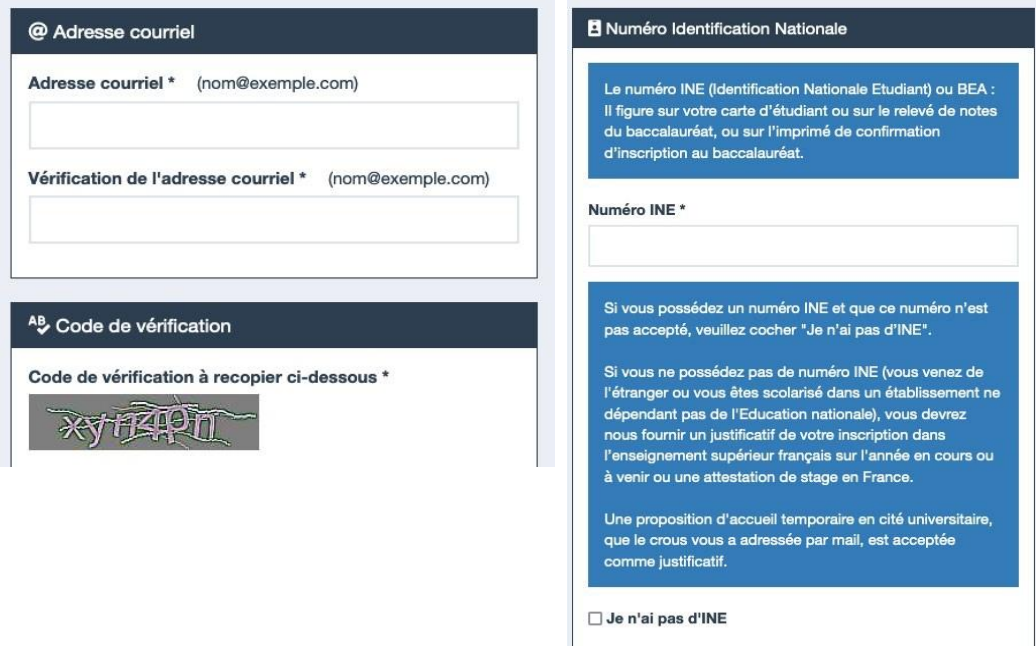

**3/ Connectez-vous à votre adresse courrier et saisir le code reçu par mail.**

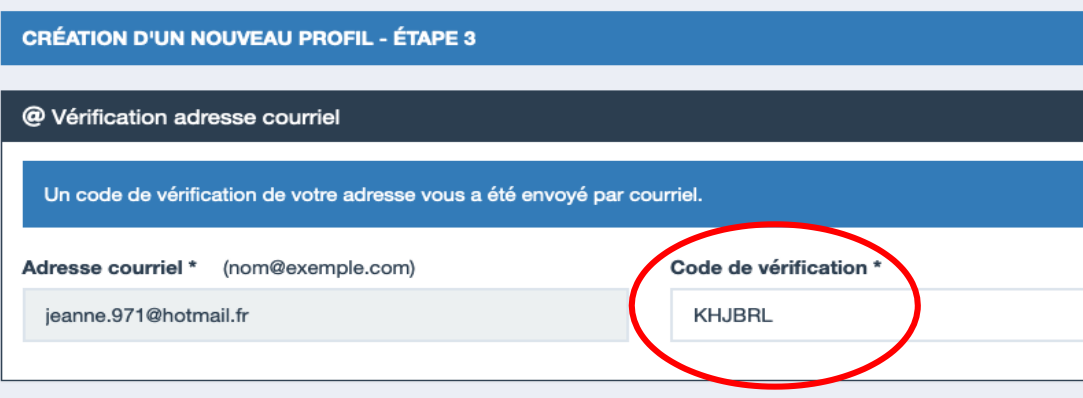

### **4/ Poursuivre la création de votre compte en indiquant les éléments demandés.**

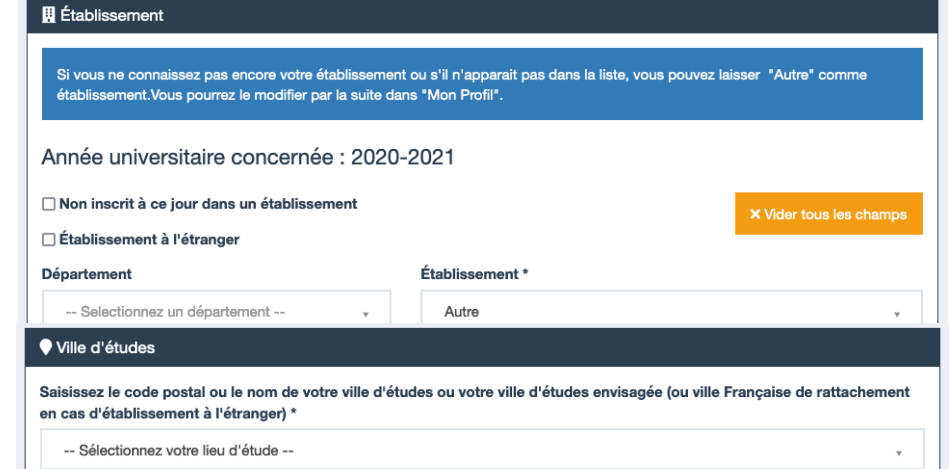

**Attention**, il faut obligatoirement déclarer votre ville d'études, vous devez indiquer :

- **CERGY** si vous êtes admis sur le **campus de Cergy**
- **PAU** si vous êtes admis sur le **campus de**

#### **5/ Scannez et rattachez dans votre dossier votre pièce d'identité et un justificatif d'admission.**

Si vous n'en avez pas encore, vous devez rédiger une attestation sur l'honneur, datée et signée pour signaler que vous êtes en cours d'inscription dans l'établissement de votre choix, pour la formation que vous souhaitez et pour l'année universitaire à venir. N'oubliez pas d'enregistrer votre attestation en

**Exemple de rédaction du justificatif d'inscription :** 

Je soussigné(e) Madame/Mademoiselle/Monsieur (prénom nom), demeurant au (adresse), atteste sur l'honneur avoir fait une demande d'inscription dans l'établissement (nom de l'établissement) pour la formation (nom de la formation) sur l'année universitaire 2018 - 2019.

Fait pour servir et valoir ce que de droit

(lieu), le (date)

Signature. Format PDF, JPG ou PNG.

## **6/ Finalisez votre compte en renseignant vos informations de contact (adresse, téléphone…).**

Vous recevrez ensuite un mail de confirmation vous invitant à changer votre mot de passe.

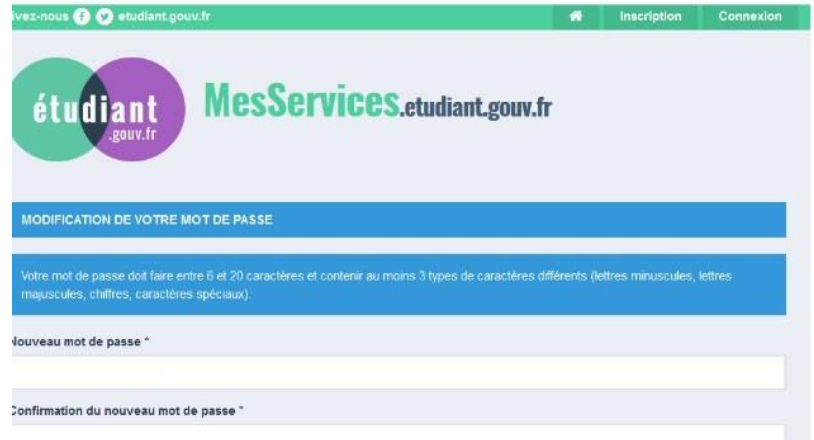

Après avoir changé votre mot de passe, vous êtes officiellement inscrit sur le site et vous pouvez maintenant vous identifier et effectuer les démarches sur le site pour obtenir l'attestation CVEC que vous devrez présenter à votre établissement pour finaliser votre inscription universitaire